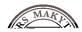

# Using BYOD or Self-Managed Computing Devices

This document is meant to give guidance when using your BYOD (Bring Your Own Device), or when you manage the configuration of a computer yourself that is used to access College/University Data or systems (refer to the last page of this document if you need help determining whether your device is a BYOD or not). 'Device' in this context includes (but is not limited to) the following:

Desktop Computers Laptop or notebooks Mobile phones Tablets / iPads

#### **BYOD**

A BYOD is any computer or device that you own, that is used for any kind of College/University business. If you do College/University work on it, you are responsible for ensuring it is configured securely.

### Your responsibilities

If you are using a self-managed computer or computing device, you have a responsibility to configure it securely.

Click here to go to Universities infosec guidance : Protect my Computer

#### Self-managed computers

Any computer or device you use that has not been configured by the College's/Department's ICT Department, or is not automatically configured by a service provided by the College's/Department's ICT Department counts as "self-managed".

You are required to ensure your devices are configured as to automatically update themselves. This "automatic configuration" needs to be of the kind that keeps your device up-to-date in regards to firewall, virus and spam

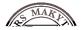

**Security for mobile phones and tablets**- Devices are easily lost, broken and stolen. Make sure you backup, lock, configure "find my device", and enable remote wipe.

**Social Media**- Be careful what you post - posts could reveal information about yourself that could be used to your disadvantage or contravene your contract of employment. Also be aware that downloads could contain malware.

**Secure Deletion**- When you dispose of a computer or a laptop or any kind of device, you must ensure the drive(s) are securely deleted.

**Agreed Work Hours-** You should only complete work on your own device during your own working hours or as agreed with your Line Manager.

Illicit images and materials- This type of material should not be stored or shared on your personal device if it0 ()] TJ

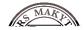

#### How To

Here's what you need to do to meet the requirements on common mobile devices:

## Set a PIN of at least 4 digits

Settings > Passcode is set

Settings > Security > Screen Lock is set to "PIN" or "Password"

## **Configure auto-lock**

Settings > General > "Auto-Lock" is not set to "Never"

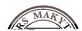

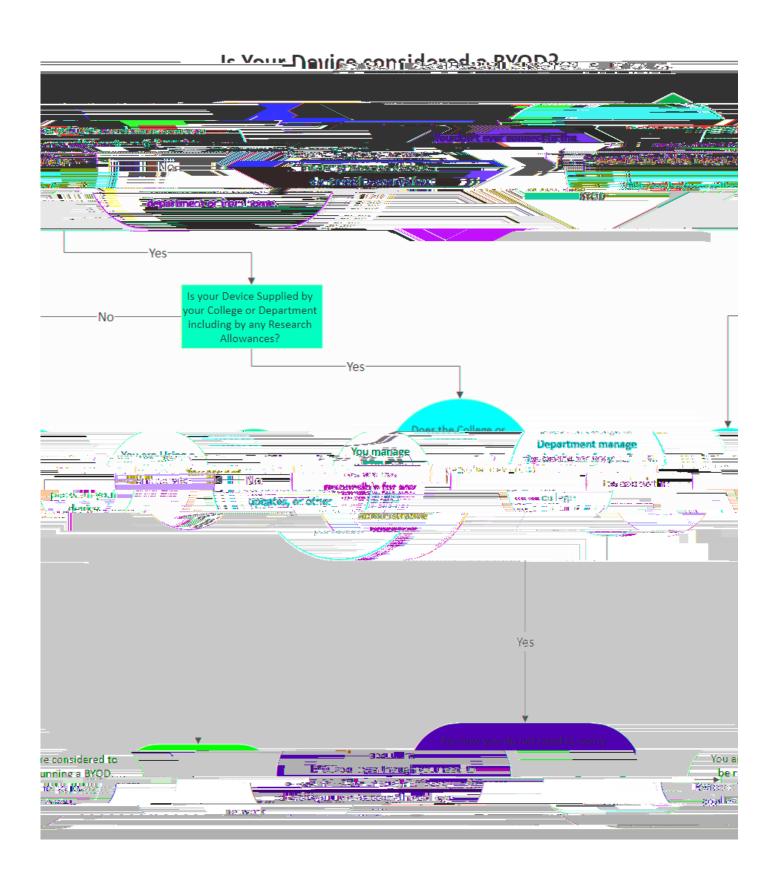